# Efficient workflows with git & GitHub

Francisco Rodriguez-Sanchez @frod\_san

https://frodriguezsanchez.net

Workshop materials:

https://github.com/Pakillo/github-workshop

## Version control without git

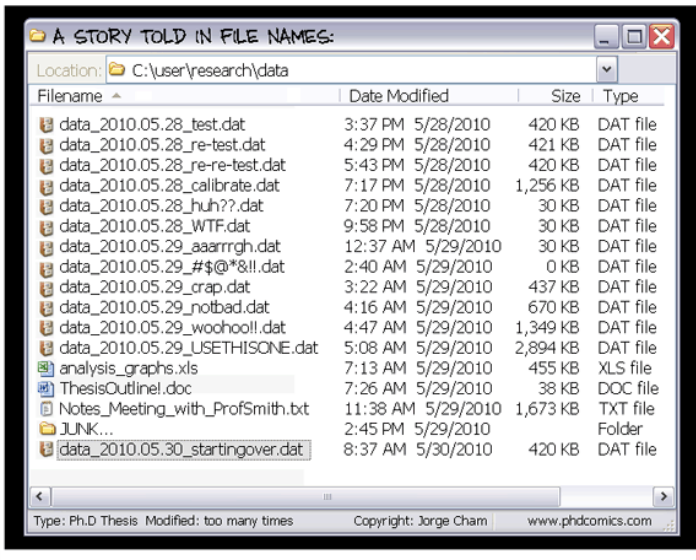

#### Version control without git

## "FINAL"doc

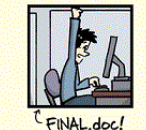

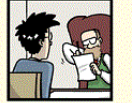

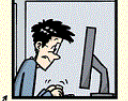

FINAL\_rev.2.doc

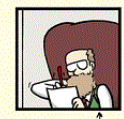

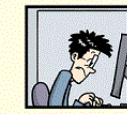

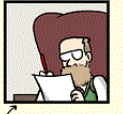

FINAL\_rev.6.COMMENTS.doc

FINAL\_rev.8.comments5.<br>CORRECTIONS.doc

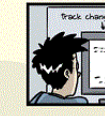

CHAM @ 2012

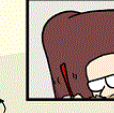

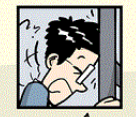

FINAL\_rev.18.comments7. FINAL\_rev.22.comments49. corrections9.MORE.30.doc corrections.10.#@\$%WHYDID ICOMETOGRADSCHOOL????.doc

WWW.PHDCOMICS.COM

### Version control without git

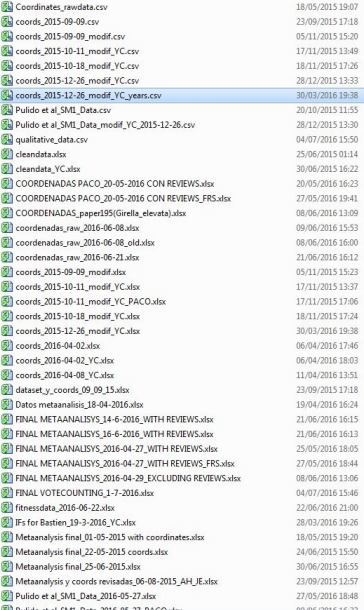

You've got email:

*I'm attaching the final dataset to this email. Hope the analysis goes well!*

Later:

*We just found a mistake in the data so I'm attaching the revised final dataset. Sorry about that!*

# Version control with git

## Version control with git

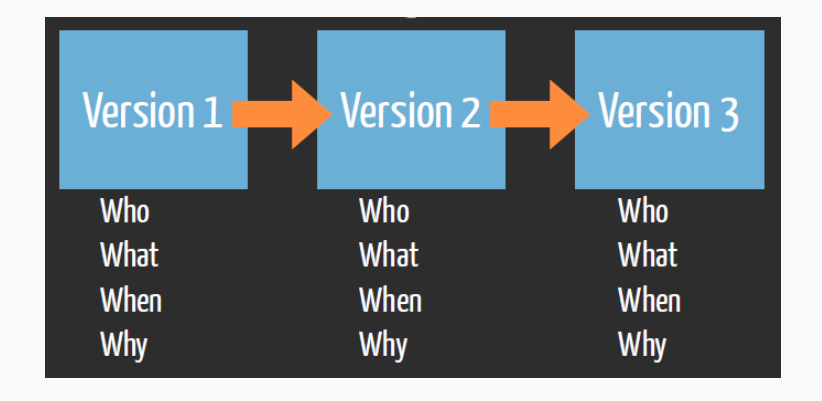

R. Fitzjohn (https://github.com/richfitz/reproducibility-2014)

• Who did what, when, and why

- Who did what, when, and why
- Record all changes
- Who did what, when, and why
- Record all changes
- Can go back (undo)
- Who did what, when, and why
- Record all changes
- Can go back (undo)
- Easy collaboration (GitHub, GitLab…)

## Distributed version control

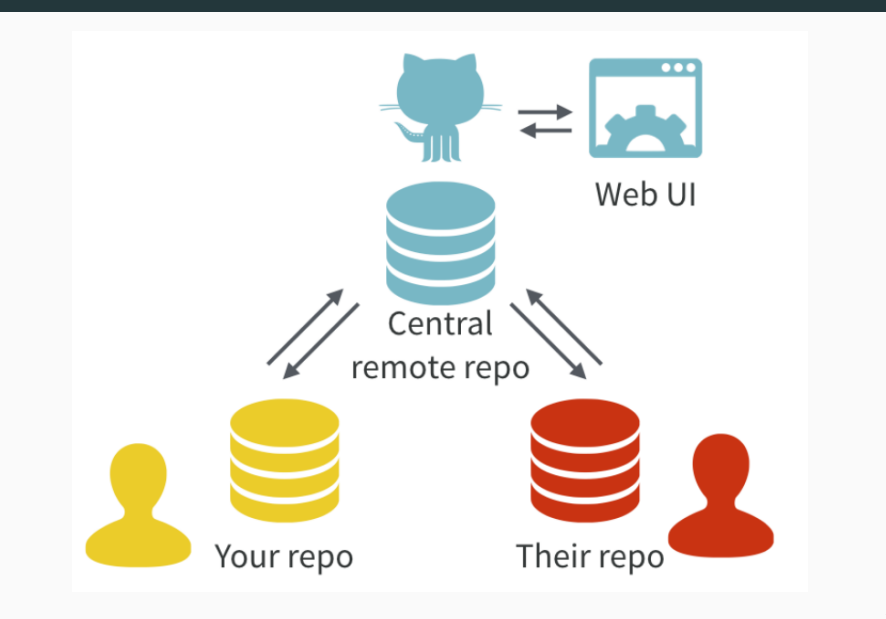

• Project backup (including history)

- Project backup (including history)
- Easy collaboration (social coding)
- Project backup (including history)
- Easy collaboration (social coding)
- Project management (issues, task planning…)
- Project backup (including history)
- Easy collaboration (social coding)
- Project management (issues, task planning…)
- Easy web deployment
- Project backup (including history)
- Easy collaboration (social coding)
- Project management (issues, task planning…)
- Easy web deployment
- Continuous integration (GitHub Actions)

### Automatic data checks, integration & website

Received: 4 July 2018 | Accepted: 31 August 2018

DOI: 10.1111/2041-210X.13104

#### **RESEARCH ARTICLE**

Methods in Ecology and Evolution

Developing an automated iterative near-term forecasting system for an ecological study

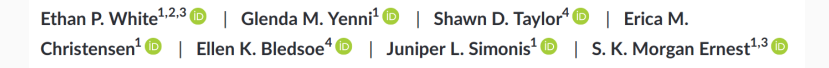

#### Automatic data checks, integration & website

#### (GA) Integrate new data in database

**• GemmaCalvo** committed 3 hours ago

#### create Espadaler1983

**CemmaCalvo** committed 3 hours ago  $\sim$ 

#### (GA) Integrate new data in database

Pablohomet committed 3 hours ago

#### Create Zapatero-Ramos1978.xlsx

 $\Box$  Pablohomet committed 3 hours ago  $\angle$ 

## Distributed version control

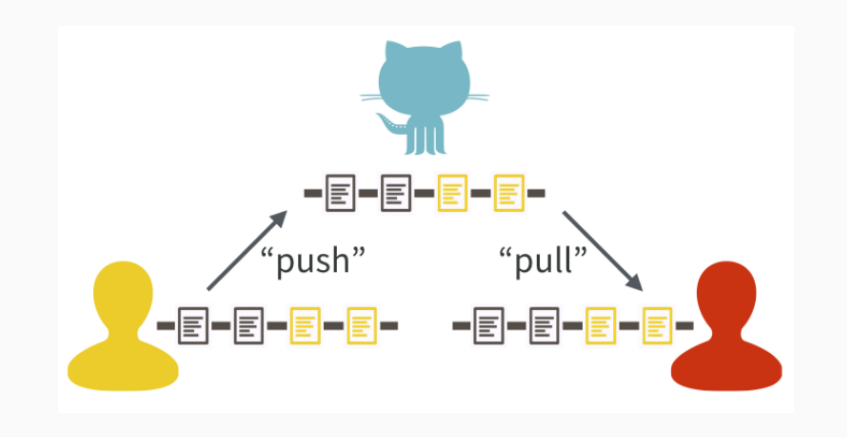

J. Bryan: Excuse me, do you have a moment to talk about version control?

## Commits save snapshots of project

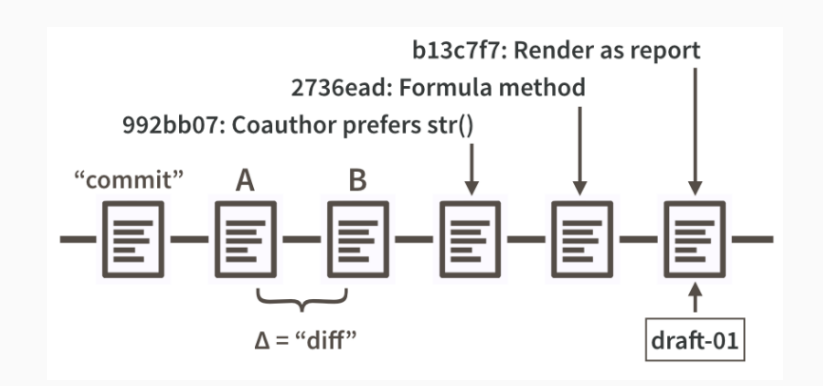

J. Bryan: Excuse me, do you have a moment to talk about version control?

## Collaboration workflow

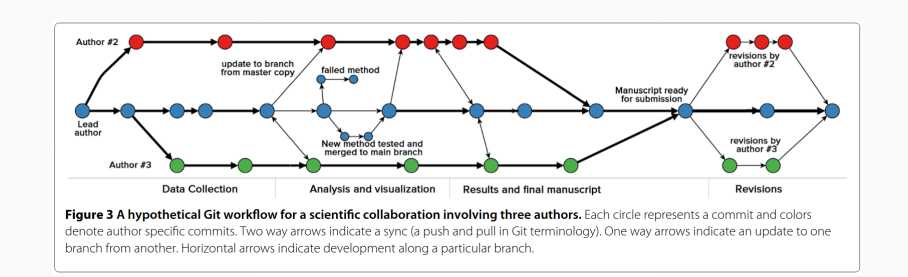

# Set up

## Set up

https://happygitwithr.com/ https://git-scm.com/ https://github.com/

## Sign up on GitHub

https://github.com/

Advice: https://happygitwithr.com/github-acct.html

Also check out https://education.github.com/ for extra benefits

## Install R

https://cran.r-project.org/

# Install RStudio

https://www.rstudio.com/products/rstudio/download/ #download

# Install git

https://happygitwithr.com/install-git.html

Use same email as GitHub!

```
install.packages("usethis")
```

```
library("usethis")
```

```
use git config(user.name = "Jane Doe",
   user.email = "jane@example.org")
```
#### usethis:: create github token()

Will open GitHub webpage

Click 'Generate token' (green button)

Paste and store you PAT:

gitcreds::gitcreds\_set()

## GitHub profiles

#### https:://github.com/Pakillo

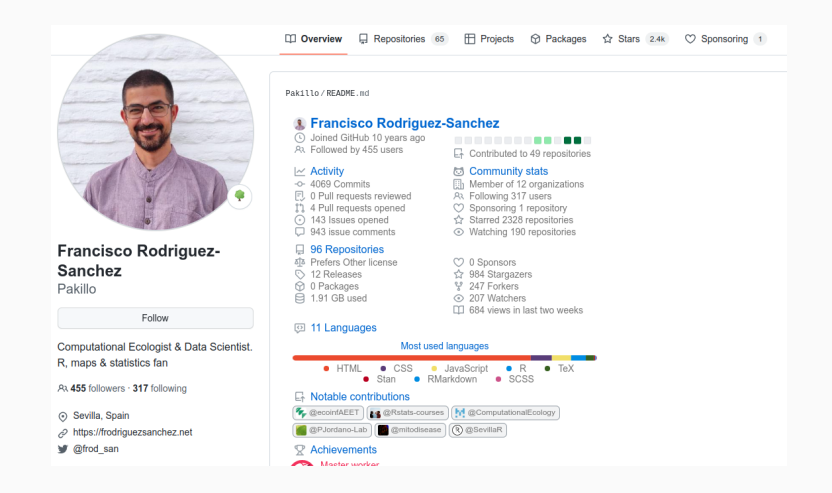

Overview, Repositories, Stars, Follow, Sponsor

## https:://github.com/Pakillo/grateful

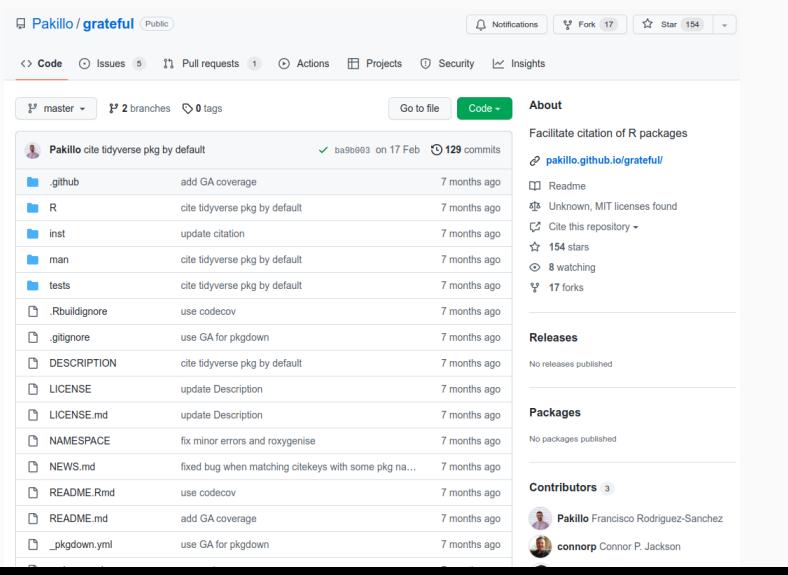

26

• Code

- Code
- Issues

- Code
- Issues
- Discussions
- Code
- Issues
- Discussions
- Project management

- Code
- Issues
- Discussions
- Project management
- Wiki

- Code
- Issues
- Discussions
- Project management
- Wiki
- Insights

- Code
- Issues
- Discussions
- Project management
- Wiki
- Insights
- Settings

- Code
- Issues
- Discussions
- Project management
- Wiki
- Insights
- Settings
- Watch

- Code
- Issues
- Discussions
- Project management
- Wiki
- Insights
- Settings
- Watch
- Fork

- Code
- Issues
- Discussions
- Project management
- Wiki
- Insights
- Settings
- Watch
- Fork
- Star

- Code
- Issues
- Discussions
- Project management
- Wiki
- Insights
- Settings
- Watch
- Fork
- Star
- Commit history

# READY?

• Create new repository on GitHub

- Create new repository on GitHub
- Clone on Rstudio

- Create new repository on GitHub
- Clone on Rstudio
- Write Rmd / R script importing data

- Create new repository on GitHub
- Clone on Rstudio
- Write Rmd / R script importing data
- Commit & push

- Create new repository on GitHub
- Clone on Rstudio
- Write Rmd / R script importing data
- Commit & push
- Add plot

- Create new repository on GitHub
- Clone on Rstudio
- Write Rmd / R script importing data
- Commit & push
- Add plot
- Commit & push

- Create new repository on GitHub
- Clone on Rstudio
- Write Rmd / R script importing data
- Commit & push
- Add plot
- Commit & push
- See diff

- Create new repository on GitHub
- Clone on Rstudio
- Write Rmd / R script importing data
- Commit & push
- Add plot
- Commit & push
- See diff
- Open issue (e.g. use ggplot)

- Create new repository on GitHub
- Clone on Rstudio
- Write Rmd / R script importing data
- Commit & push
- Add plot
- Commit & push
- See diff
- Open issue (e.g. use ggplot)
- Switch to ggplot, commit (closing issue) & push

- Create new repository on GitHub
- Clone on Rstudio
- Write Rmd / R script importing data
- Commit & push
- Add plot
- Commit & push
- See diff
- Open issue (e.g. use ggplot)
- Switch to ggplot, commit (closing issue) & push
- History (try Git History)

- Create new repository on GitHub
- Clone on Rstudio
- Write Rmd / R script importing data
- Commit & push
- Add plot
- Commit & push
- See diff
- Open issue (e.g. use ggplot)
- Switch to ggplot, commit (closing issue) & push
- History (try Git History)
- Branching & merging

#### Collaborating via GitHub

• Issues

#### Collaborating via GitHub

- Issues
- Forks & pull requests
- Issues
- Forks & pull requests
- Granting repository access to collaborators
- Issues
- Forks & pull requests
- Granting repository access to collaborators
- Merge conflicts

# Do not amend previous commit if you already pushed to GitHub

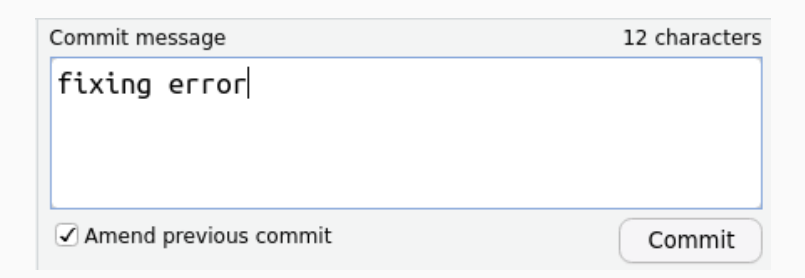

# If it gets too messy…

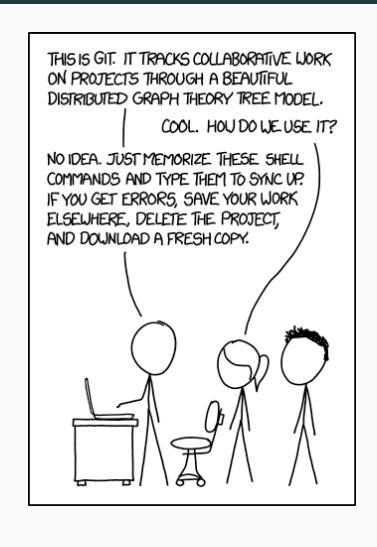

### GUIs can be very helpful

https://desktop.github.com/ (Mac, Windows)

https://www.gitkraken.com/ (Mac, Windows, Linux)

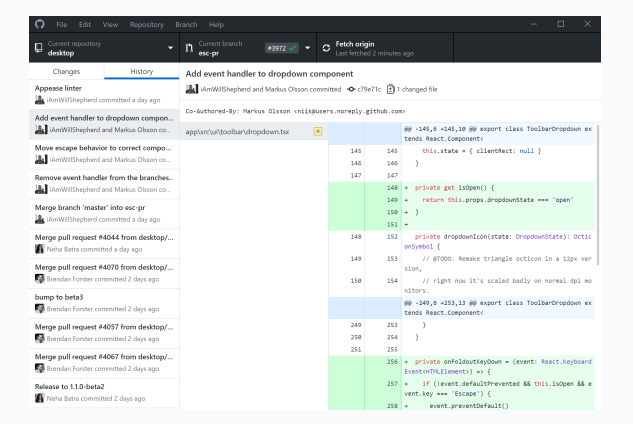

#### Sharing reports on GitHub

output: github\_document

---

---

Repository settings -> Pages

• Follow

- Follow
- Star
- Follow
- Star
- Contribute (issues, pull requests)

• GitHub skills

- GitHub skills
- Excuse me, do you have a moment to talk about version control?

- GitHub skills
- Excuse me, do you have a moment to talk about version control?
- A Quick Introduction to Version Control with Git and GitHub

- GitHub skills
- Excuse me, do you have a moment to talk about version control?
- A Quick Introduction to Version Control with Git and GitHub
- Curating Research Assets: A Tutorial on the Git Version Control System
## Learn more

- GitHub skills
- Excuse me, do you have a moment to talk about version control?
- A Quick Introduction to Version Control with Git and GitHub
- Curating Research Assets: A Tutorial on the Git Version Control System
- Ten Simple Rules for Taking Advantage of Git and GitHub

## Learn more

- GitHub skills
- Excuse me, do you have a moment to talk about version control?
- A Quick Introduction to Version Control with Git and GitHub
- Curating Research Assets: A Tutorial on the Git Version Control System
- Ten Simple Rules for Taking Advantage of Git and GitHub
- Git can facilitate greater reproducibility and increased transparency in science

## Learn more

- GitHub skills
- Excuse me, do you have a moment to talk about version control?
- A Quick Introduction to Version Control with Git and GitHub
- Curating Research Assets: A Tutorial on the Git Version Control System
- Ten Simple Rules for Taking Advantage of Git and GitHub
- Git can facilitate greater reproducibility and increased transparency in science
- Pro Git book